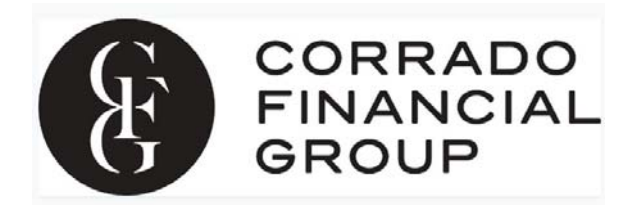

Corrado Financial Group is excited to introduce SafeSend Returns™ as our electronic delivery method for all tax returns.

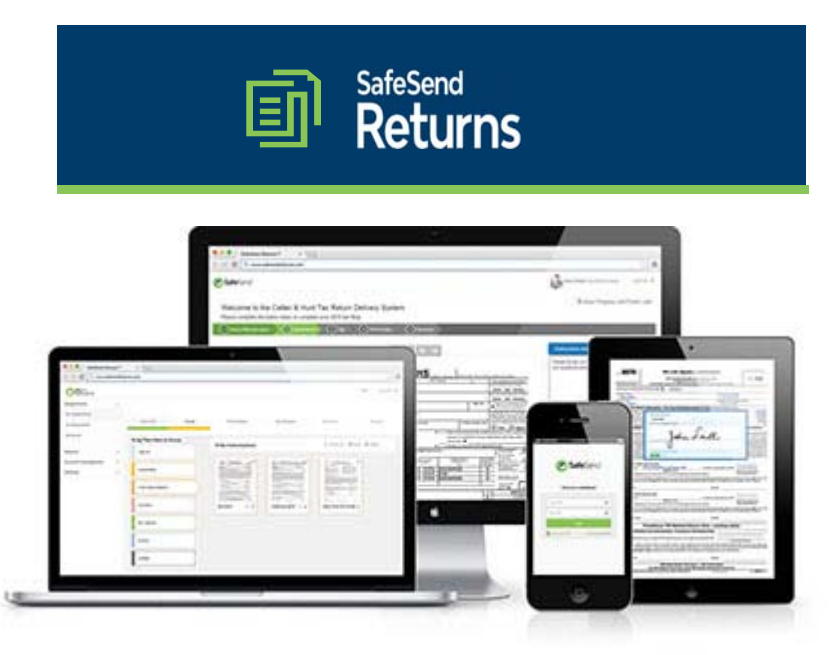

Benefits of using SafeSend Returns™:

- Receive your tax returns securely without the need to setup an account
- Accessible across all platforms: computer, smartphone, or tablet
- Electronically sign your federal and state e-file authorizations (8879), no printing or mailing necessary
- Receive payment reminder e-mails
- Download a copy of your tax return
- For businesses, conveniently distribute your K-1s electronically

How Does the SafeSend Returns™ Process Work?

- 1. You'll receive an email from noreply@safesendreturns.com or noreply@safesend.com. Corrado Financial Group will be indicated in the email. Please add these email addresses to your safe senders list.
- 2. This email will contain a safe link for you to access your tax return.
- 3. You'll be prompted to enter the last four digits of your SSN or EIN in order to review your return.
- 4. Then, SafeSend will prompt you to request an access code to further verify your identity. If you don't see the access code email in your inbox, check your spam or junk folders. You must enter the code within 20 minutes of receipt. If the code isn't entered within 20 minutes, you can request another.
- 5. When you're ready to sign your e-file authorization form(s), you'll be asked three simple questions to verify your identity. \*Note: This step is for 1040 clients only.
- 6. If you are filing jointly, SafeSend will ask you to type in the email address of your spouse. They will then receive email notification to access SafeSend and sign the e-file authorization form(s). \*Note: This step is for 1040 clients only.
- 7. If the return includes K-1s to be distributed, you have the option of emailing K-1s to the recipients. Simply enter their email address. \*Note: This step is for 1041 and 1065/1120 clients only.
- 8. You will be given the option of paying your invoice electronically via credit card or ACH transfer. If you pay electronically, Corrado Financial Group will be automatically notified of your payment.
- 9. Once you've signed the e-file authorization form(s), Corrado Financial Group will be automatically notified.
- 10. We will complete the e-file process upon confirmation of your electronic signature and payment, or upon receipt of signed forms and your check.

# Helpful Tutorials

Individual 1040 Tax Return Guide https://youtu.be/6sVqja1EsCI Entity Returns with K-1s Guide https://youtu.be/CWTinqv92Wk

# Frequently Asked Questions

# Will I receive a notification when my return is ready to sign?

Yes. Email notifications will be sent from Corrado Financial Group at noreply@safesendreturns.com. To prevent the email from getting filtered to spam/junk, we recommend adding these email addresses to your safe list.

# Is it safe to enter part of my Social Security Number?

Yes. SafeSend Returns offers a secure system to view and sign your e-file authorization form(s). Look for https:// at the beginning of the site URL and a locked padlock symbol in your browser's URL bar to confirm you are on the secure site.

# What if I don't receive an email with my access code?

Check your spam/junk email folder. If you do not receive your code within the 20-minute time limit, please request another. You might also search your email for noreply@safesendreturns.com. Some emails hide junk items very well.

### Where do the identity verification questions come from? What if I don't remember the answers?

The questions SafeSend Returns asks are knowledge-based questions pulled from government and credit sources. You may be asked questions such as where you lived in a given year, or when you bought your car or home. In the event the questions do not apply to you, simply choose the answer that accurately reflects this. If you don't remember the answers to the questions, or you answer incorrectly, you won't be able to electronically sign your e-file authorization form(s). You can instead print, sign and return your e-file authorization form(s) to Corrado Financial Group via portal upload, encrypted email, fax (201-661-6601) or U.S. Mail to (Corrado Financial Group, 48 S. Franklin Turnpike, Ramsey, NJ 07446).

#### Will pulling these verification questions affect my credit score?

Acquiring these questions does not affect your credit score in anyway (it is not a soft-hit).

#### Will this work on any internet-connected device? Does SafeSend Returns offer an app for my smartphone?

This process can be completed on any computer, smart phone or tablet via a web browser. There is currently no SafeSend Returns app available.

### Will I have the option to download and print my return to retain for my records?

Yes. If you're using a smartphone or tablet, you may not be able to download and print your return, but you'll be able to review and e-sign it. You can always download and print your return from a computer at a later date.

# How is this process different from e-filing?

SafeSend Returns allows you to electronically sign your e-file authorization form(s), but it won't submit your return to the IRS. Once signed, Corrado Financial Group is automatically notified, and we will then complete the filing process for you, including submission to the IRS.

# My spouse and I file our return jointly. How can we both sign the e-file authorization form(s)?

The spouse with the primary email address will first receive the link with identity verification questions specific to him/her. He or she will sign the e-file authorization form(s) and then enter an email address for the second spouse. The second spouse will then receive the email link with identity verification questions specific to him/her. Once the second spouse electronically signs the e-file authorization form(s), Corrado Financial Group will be notified that signing is complete.

If a couple shares an email address, the primary signer will first receive a link with identity verification questions specific to him/her. After the primary signer signs the e-file authorization form(s), he/she can then enter the shared email address again. A new link will be sent with identity verification questions specific to the second spouse.

# Can I sign my dependent's return electronically?

Corrado Financial Group will deliver your dependent's return using SafeSend Returns. However, most dependents will not have sufficient government and financial data available to successfully complete the electronic signature process. You may need to print and manually sign the required forms and return them to us via portal upload, encrypted email, fax (201-661-6601) or U.S. Mail to (Corrado Financial Group, 48 S. Franklin Turnpike, Ramsey, NJ 07446).

# I'd rather print and sign my e-file authorization form(s). Can I do that?

Yes - You can still print, sign and mail your e-file form(s) back to Corrado Financial Group if you'd prefer to do so.

#### After signing my e-file authorization form(s), will I receive confirmation that it was successfully submitted?

Yes! Once you sign your e-file authorization form(s), you will receive an email stating it was successful. The email will also include a link to download a copy of your tax return for your records.

#### Can I set up reminders for my quarterly estimated payment?

If estimated payments are included in your review copy, you will automatically receive an email reminder 10 days before your payment is due.

### Will I have to print and mail anything to the government?

If your return is electronically filed to the IRS, the only items you may need to print and mail out to government authorities are the tax and estimate payment vouchers. You will also be provided options to make tax payments electronically if you prefer not to mail payments.

#### Will you return my source documents?

We discourage our clients from sending us *original* source documents. If you are not submitting your tax documents electronically, we recommend that you send *copies only* via a trackable method (e.g., Priority Mail, FedEx, UPS). If you still choose to submit original source documents, we will return them to you via U.S. Mail after e-filing is completed.